## ASIFMA 2021 TRAINING SERIES: ASIA FINANCIAL MARKETS EXPLAINED

TRAINING FOR RISING MARKETS PROFESSIONALS

## Glue Up User Guide

To enjoy the full experience of the series, we kindly recommend you to follow the steps below to join the webinar:

111.125.13

asitm

Growing Asia's Markets

- For the best quality and speed, it's strongly recommended to join the Webinar using Google Chrome browser.
- Please make sure you're logged into your personal Glue Up account. If you don't have an account, please create one and log in.
- Once you register and receive the registration confirmation email from <u>Asia Securities</u> <u>Industry & Financial Markets Association <no-reply@glueup.com></u>, please press on the "Click to join Webinar" button in the confirmation email, you will be redirected to your Glue Up account.

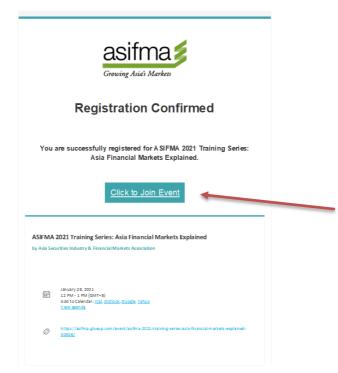

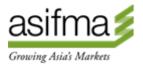

- On that page you will see "Join the online event" button, it will only be available 1 hour before the event starts.
- Once you press on the "Join the online event" button, you will land on the Webinar page on Glue Up, which features an embed video from the Zoom call: to enable the sound/audio, access computer audio (there should be an Audio Setting button in the bottom left corner of the video screen)
- Once the host starts the Webinar from Zoom, the video will load, and you'll see/hear the speaker.

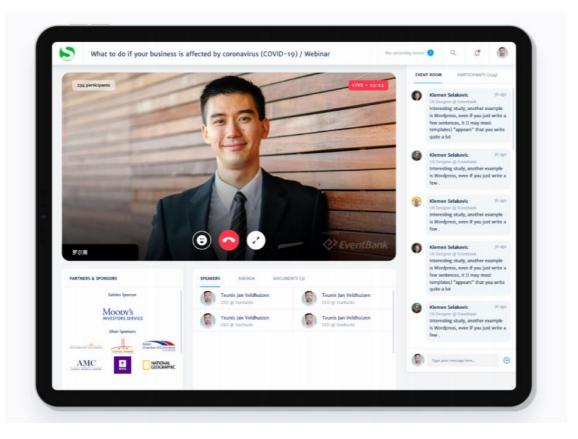

↓ If the video is loading for a long time, try to refresh the page.

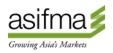